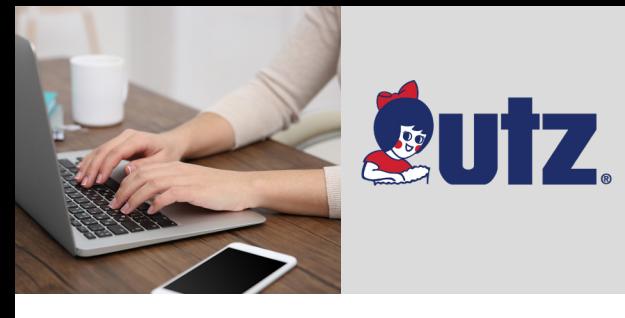

# ENROLLMENT

*Did you know our enrollment site is available in Spanish? Simply click the "Espanol" link.*

# **Enrolling In Your Benefits**

We look forward to having all of our associates take a drive through our Online Benefits Center to select the benefits that best meet their needs. To simplify your journey, we've given you some easy to follow directions. Enjoy the ride!

### *Stop and Look Both Ways*

Before you log in to the Online Benefits Center, you'll need to have some key information to avoid pit-stops along the way. You will need for you, your dependents, and your beneficiary(ies):

- A Social Security Number (SSN), and
- A Date of Birth

#### *Start Your Enrollment Engines*

Access the Online Benefits Center by visiting **www.myutzbenefits.com**.

To log into the Online Benefits Center, enter **the first letter of your first name + your last name + the last 4 digits of your Social Security Number (SSN)** as the **Login ID**. **Your default password is the last 6 digits of your SSN.** After accepting the "Terms of Use", you will be prompted to change your **password**. After your initial log in, you will be required to enter your new password to access the Online Benefits Center.

#### *Dependent Checkpoint*

You will now be prompted to enter your dependent information. It is important to keep your dependent information accurate and up-to-date. Note: You must provide documentation and verification for any newly added dependents (see page 2 for details).

### *Choose Your Path*

Click "PROCEED" to review your options and start choosing the benefits that will take you in the right direction.

#### *Proceed in the Right Direction*

Use the "PROCEED" button to navigate through your benefit options. On each screen you can review and/or change your benefit elections before they are submitted.

If you don't plan on making changes to your current coverage, consider using the *Quick Enroll* option. It's quick and easy - just verify that you want the same coverage, recertify your tobacco status, and recertify your spouse's/domestic partner's eligibility (if covering a spouse/domestic partner), and update your FSA or HSA elections. You should also be regularly reviewing your life insurance beneficiary designation.

## *Carefully Review Your Route*

You are nearing the end of your journey through the Online Benefits Center. At the "Review and Confirm Your Elections" screen, carefully review your benefit selections.

#### *The Journey's End*

To complete the enrollment process, click on "SUBMIT THESE ELECTIONS". Your benefit elections will not be saved if you fail to click "SUBMIT THESE ELECTIONS".

#### **Benefits Roadmap Key Information**

**Need Assistance?** Call **The Employee Benefits Center** 800-307-0230, M-F, 8:30am - 5:30pm ET. You may also contact: **Joanne Himes** at: 717-969-1321 OR ext. 1321; jhimes@utzsnacks.com or **Morgan Brennan**, 717-693-0601 OR ext. 1036, mbrennan@utzsnacks.com

**Website www.myutzbenefits.com**

4

213

Login ID the first letter of your first name + your last name + the last 4 digits of your SSN

Password the last 6 digits of your SSN

You can submit your dependent(s) verification documentation in any of the following ways: 1) Online: at www.myutzbenefits.com 2) By Fax: 1-866-406-6946 3) By Mail To: The Employee Benefits Center, 1200 Abington Executive Park, Clarks Summit, PA 18411